# Funzione di richiamata UCCX rilevata su CUCM e UCCX  $\overline{\phantom{a}}$

## Sommario

Introduzione **Prerequisiti Requisiti** Componenti usati Premesse Diagramma di flusso Prospettiva CUCM Fase 1. Input utente Fase 2. Fase di chiamata Fase 3. Fase di reindirizzamento delle chiamate Prospettiva UCCX Script 1. Script 2. Dettagli chiamata utilizzati in laboratorio Analisi log CUCM Fase 1. Input utente Fase 2. Chiamata Fase 3. Reindirizzamento delle chiamate Analisi del log UCCX Fase di input Posiziona fase chiamata

# Introduzione

In questo documento viene descritto il funzionamento della funzionalità CallBack UCCX (Cisco Unified Contact Center Express). Il documento si concentra sull'analisi di una chiamata valida quando si utilizza UCCX e CUCM (Cisco Unified Communications Manager) individua ed individua i momenti chiave del flusso di chiamata grazie all'analisi del log.

# **Prerequisiti**

### **Requisiti**

Cisco raccomanda la conoscenza dei seguenti argomenti:

- configurazione CUCM
- Configurazione UCCX
- Lettura delle tracce CUCM SDI/SDL di base
- Lettura dei log UCCX di base

### Componenti usati

Le informazioni di questo documento si basano sulle seguenti versioni software:

- Versione CUCM : 10.5.2.12900-14
- Versione UCCX : 10.6.1.11001-31

Le informazioni discusse in questo documento fanno riferimento a dispositivi usati in uno specifico ambiente di emulazione. Su tutti i dispositivi menzionati nel documento la configurazione è stata ripristinata ai valori predefiniti. Se la rete è operativa, valutare attentamente eventuali conseguenze derivanti dall'uso dei comandi.

Nota: Uno script di base è disponibile nel repository di script UCCX all'indirizzo [http://www.cisco.com/c/en/us/support/customer-collaboration/unified-contact-center](//www.cisco.com/c/it_it/support/customer-collaboration/unified-contact-center-express/products-implementation-design-guides-list.html)[express/products-implementation-design-guides-list.html.È](//www.cisco.com/c/it_it/support/customer-collaboration/unified-contact-center-express/products-implementation-design-guides-list.html) disponibile un file Zip. In tale file ZIP è presente una cartella denominata BaseLineAdvQueuing contenente uno script che è possibile utilizzare come script di base. È inoltre disponibile un documento di Word che descrive il funzionamento dello script.

### Premesse

Quando un cliente effettua una chiamata a una coda UCCX e se in quel momento tutti gli agenti disponibili sono occupati e non possono rispondere alla chiamata, viene visualizzato un prompt a un timeout preimpostato. In questo modo, viene chiesto al cliente se desidera essere richiamato. Il cliente può scegliere di richiamare o lasciare un messaggio.

- Se il cliente sceglie di lasciare un messaggio, il messaggio viene registrato e la chiamata viene disconnessa. Il sistema a sua volta chiama un altro trigger CTI (Cisco Computer Telephony Integration) o Ghost e mantiene la chiamata fino a quando un agente non è libero, quindi riproduce il messaggio registrato.
- Se il cliente sceglie di richiamare, gli viene richiesto di immettere il numero di richiamata. Dopo la conferma del numero, la chiamata viene disconnessa. L'inversione del sistema chiama un altro trigger CTI o Ghost e mantiene la chiamata finché un agente non è libero, si impegna dall'agente a connettere l'agente per richiamare il numero del cliente.

## Diagramma di flusso

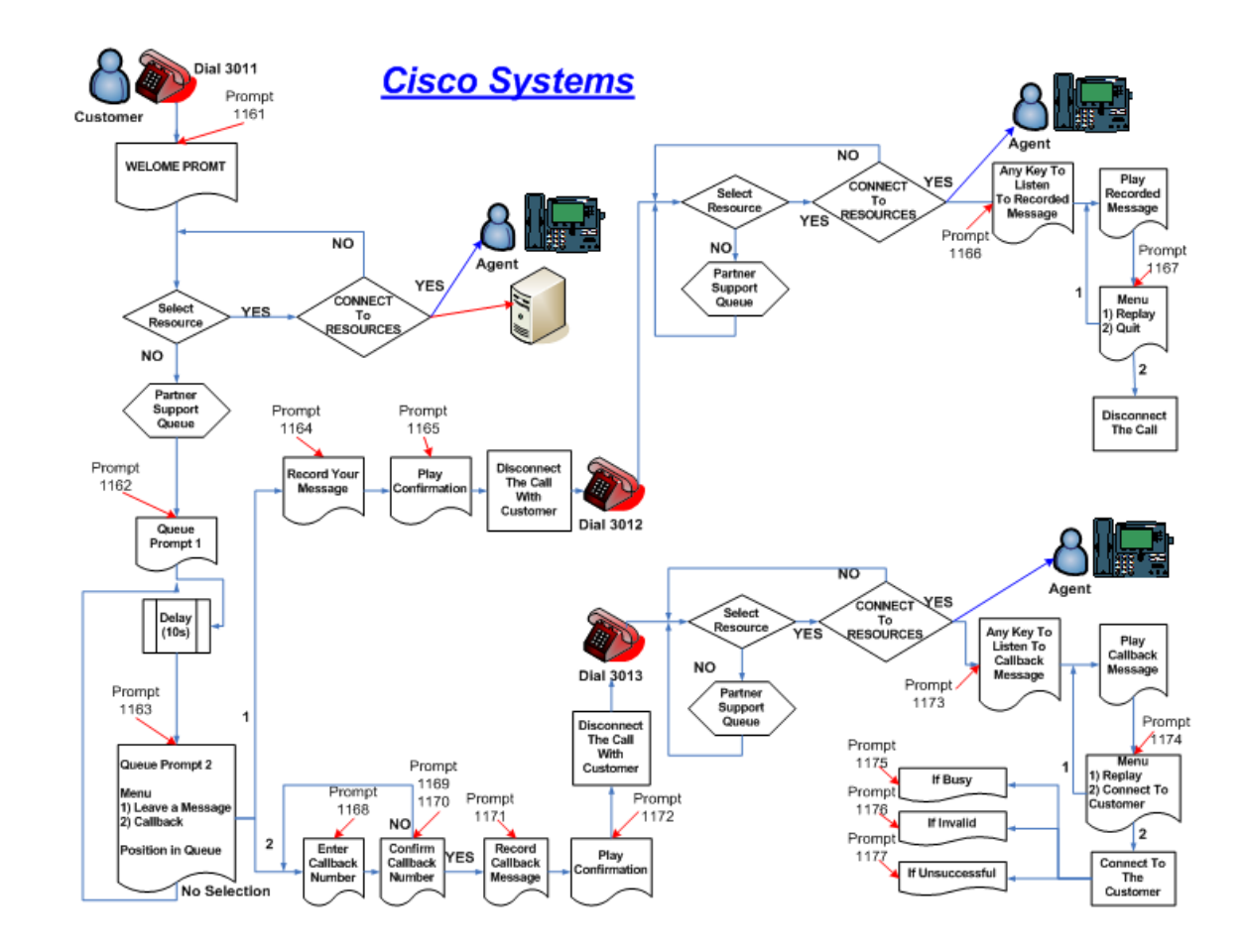

# Prospettiva CUCM

La funzione di richiamata può essere suddivisa in 3 fasi

Fase 1. Input utente

Fase 2. Chiamata

Fase 3. Reindirizzamento delle chiamate

### Fase 1. Input utente

In questa fase le chiamate del cliente nella coda UCCX e tutti gli agenti sono occupati. Al cliente viene data un'opzione per richiamare. Dopo che il cliente lo ha selezionato, gli viene richiesto di immettere il numero di richiamata e di registrare un messaggio. Dopo la disconnessione della chiamata viene visualizzato un messaggio di conferma.

### Fase 2. Fase di chiamata

In questa fase UCCX conserva il numero di richiamata e avvia una nuova chiamata al trigger CTI che ha il normale routing ICD (Interactive Call Distribution) e mantiene la chiamata ghost qui finché un agente non è libero di effettuare una chiamata.

Questa chiamata è una chiamata Ghost poiché la fase di chiamata Place utilizza un set

completamente diverso di porte CTI (ID gruppo di controllo delle chiamate diverso) e un nuovo Media Channel Group, configurato su UCCX e nello script stesso.

#### Fase 3. Fase di reindirizzamento delle chiamate

In questa fase, l'agente ha risposto alla chiamata, l'agente ascolta il messaggio che il chiamante ha lasciato quanto vuole e preme un tasto affinché il sistema richiami il chiamante dal numero che il chiamante ha lasciato inizialmente. Il sistema UCCX avvierà ora un reindirizzamento delle chiamate. viene utilizzato per trasferire la chiamata tra il sistema e l'agente al chiamante in corrispondenza del numero di richiamata immesso.

## Prospettiva UCCX

La funzionalità di richiamata è suddivisa in due script che hanno due diverse applicazioni e due trigger per raggiungere questi script.

### Script 1.

Il cliente effettua una chiamata a questo script (numero principale), in cui se gli agenti sono occupati viene richiesto un callback.

Questo script è configurato con un passaggio di chiamata Place a un altro numero chiamato numero di richiamata che è un altro trigger con un semplice script ICD.

### Script 2.

Uno script ICD semplice per il trigger di callback che dispone di una risorsa selezionata in un CSQ contenente il pool di agenti da selezionare per il callback. La chiamata del cliente viene interrotta dopo l'immissione del numero di richiamata e una chiamata Ghost viene reindirizzata a questo script e mantenuta in attesa.

Quando un agente è disponibile per il callback per avviare la chiamata, viene eseguito il bridging al numero di callback del cliente fornito con uno script di reindirizzamento delle chiamate.

Per questi script devono essere utilizzati due diversi gruppi di controllo delle chiamate in Sottosistemi > Telefonia CM > Gruppo di controllo delle chiamate.

In Sottosistemi > Cisco Media devono essere definiti 2 canali multimediali diversi.

Ad esempio:

Script 1: La chiamata in ingresso a questo script verrà effettuata tramite il gruppo di controllo delle chiamate con ID 1 e il gruppo di canali multimediali 1.

La fase di chiamata di posizione in questo script utilizzerà l'ID gruppo di controllo delle chiamate 2 e il Gruppo di canali multimediali 2.

Script 2: Questo script deve avere un trigger che utilizza un canale multimediale diverso dallo script 1. Ad esempio; ID canale multimediale 2 e ID gruppo di controllo delle chiamate 2.

### Dettagli chiamata utilizzati in laboratorio

Numero iniziale di chiamata del cliente: 2161

Numero coda principale UCCX: 9999

Trigger di richiamata UCCX: 3999

Numero richiamata rimasto: 08062131

Numero agente: 62151 (telefono SIP)

# Analisi log CUCM

### Fase 1. Input utente

Invito in arrivo dal telefono IP del cliente:

###\$ Invite for UCCX trigger \$###

```
02302874.002 |10:14:27.152 |AppInfo |SIPTcp - wait_SdlReadRsp: Incoming SIP TCP message from
10.106.87.161 on port 52035 index 19 with 1475 bytes:
[83471,NET]
INVITE sip:9@10.106.87.135;user=phone SIP/2.0
Via: SIP/2.0/TCP 10.106.87.161:52035;branch=z9hG4bK0593f26a
From: "2161" <sip:2161@10.106.87.135>;tag=e8ba7006276f00792818f1b2-6550ea32
To: <sip:9@10.106.87.135>
Call-ID: e8ba7006-276f0004-3895b0cc-3fda7fb1@10.106.87.161
Max-Forwards: 70
Date: Fri, 08 Apr 2016 04:44:25 GMT
CSeq: 101 INVITE
User-Agent: Cisco-CP8961/9.4.2
Contact: <sip:849fe75d-ae74-8e22-d48e-c11feccbecf2@10.106.87.161:52035;transport=tcp>
Expires: 180
Accept: application/sdp
Allow: ACK, BYE, CANCEL, INVITE, NOTIFY, OPTIONS, REFER, REGISTER, UPDATE, SUBSCRIBE, INFO
Remote-Party-ID: "2161" <sip:2161@10.106.87.135>;party=calling;id-
type=subscriber;privacy=off;screen=yes
Supported: replaces,join,sdp-anat,norefersub,resource-priority,extended-refer,X-cisco-
callinfo,X-cisco-serviceuri,X-cisco-escapecodes,X-cisco-service-control,X-cisco-srtp-fallback,X-
cisco-monrec,X-cisco-config,X-cisco-sis-7.0.0,X-cisco-xsi-8.0.1
Allow-Events: kpml,dialog
Recv-Info: conference
Recv-Info: x-cisco-conference
Content-Length: 354
Content-Type: application/sdp
Content-Disposition: session;handling=optional
v=0o=Cisco-SIPUA 23877 0 IN IP4 10.106.87.161
s=SIP Call
t=0 0
m=audio 17818 RTP/AVP 102 0 8 116 18 101
c=IN IP4 10.106.87.161
a=rtpmap:102 L16/16000
a=rtpmap:0 PCMU/8000
```
a=rtpmap:8 PCMA/8000 a=rtpmap:116 iLBC/8000 a=fmtp:116 mode=20 a=rtpmap:18 G729/8000 a=fmtp:18 annexb=no a=rtpmap:101 telephone-event/8000 a=fmtp:101 0-15 a=sendrecv L'analisi della cifra viene eseguita per il numero UCCX 9999:

###\$ Digit Analysis happens for UCCX number 9999 \$### 02302962.007 |10:14:27.832 |AppInfo |Digit analysis: match(pi="2", fqcn="2161", cn="2161",plv="5", pss="", TodFilteredPss="", dd="9999",dac="0") 02302962.008 |10:14:27.832 |AppInfo |Digit analysis: analysis results 02302962.009 |10:14:27.832 |AppInfo ||PretransformCallingPartyNumber=2161 |CallingPartyNumber=2161 |DialingPartition= |DialingPattern=9999 |FullyQualifiedCalledPartyNumber=9999 |DialingPatternRegularExpression=(9999) |DialingWhere= |PatternType=Enterprise

In risposta alla richiesta di informazioni su dove indirizzare il numero 9999, si ottiene il controller della linea e questo è il processo successivo che gestisce la chiamata:

02302964.000 |10:14:27.832 |SdlSig |DmPidRes |wait |Da(1,100,211,1) |DeviceManager(1,100,205,1) |1,100,14,94509.144^10.106.87.161^\* |[R:N-H:0,N:0,L:0,V:0,Z:0,D:0] Cepn=4eebaf05-990d-7980-a79f-e4488fb75cec Id=3836477808 ccmType=4 DeviceName=9999: Pid=1,100,174,555,ad243d17-98b4-4118-8feb-5ff2e1b781ac

###\$ PID=LineControl(1,100,174,555) is the response

02302964.001 |10:14:27.832 |AppInfo |Digit analysis: wait\_DmPidRes- Partition=[] Pattern=[9999] Where=[],cmDeviceType=[UserDevice], OutsideDialtone =[0], DeviceOverride=[0], PID=LineControl(1,100,174,555),CI=[31614358],Sender=Cdcc(1,100,219,249)

Questo ci porta al controller della linea:

```
02302975.001 |10:14:27.833 |AppInfo |LineControl(555) - 0 calls, 0 CiReq, busyTrigger=10000,
maxCall=10000
02302975.002 | 10:14:27.833 | Created |
                                | |LineCdpc(1,100,175,269) 
|LineControl(1,100,174,555) | 
|NumOfCurrentInstances: 2
02302975.003 |10:14:27.833 |AppInfo |LineControl(555) - Get call instance=1 for CI=31614359
02302975.004 |10:14:27.833 |AppInfo |LineControl(555): restart0_CcSetupReq update State of cdpc
(269) to receive7
```
Linecontroller ora ci porta al dispositivo (porta CTI):

```
02302979.000 | 10:14:27.834 | SdlSig | CcSetupReq
|null0 |LineCdpc(1,100,175,269)||LineControl(1,100,174,555) |1,100,14,94509.144^10.106.87.161^* |[R:N-
H:0,N:1,L:0,V:0,Z:0,D:0] CI=31614359 CI.branch=0 sBPL.plid=65 sBPL.l=1 sBPL.pl=5 sBPL.msd=0 
FDataType=0opId=0ssType=0 SsKey=0invokeId=0resultExp=Fbpda=F pi.piid=30 pi.l=0 pi2.piid=30
pi2.l=0 pi3.piid=30 pi3.l=0 FQCGPN=ti=1nd=2161pi=0si1 preXCgpn=tn=0npi=0ti=1nd=2161pi=0si1
cgPart= cgPat=2161 cgpn=tn=0npi=0ti=1nd=2161pi=1si1 cgpnVM= unXCgpn=tn=0npi=0ti=1nd=2161pi=1si1
```

```
cName=locale: 1 Name: UnicodeName: pi: 1
DD=tn=0npi=1ti=1nd=9999User=9999Host=10.106.87.135Port=5060PassWord=Madder=Transport=4mDisplayNa
me=RawUrl=sip:9@10.106.87.135;user=phoneOrigPort=0pi=0si1
origDD=tn=0npi=1ti=1nd=9999User=9999Host=10.106.87.135Port=5060PassWord=Madder=Transport=4mDispl
ayName=RawUrl=sip:9@10.106.87.135;user=phoneOrigPort=0pi=0si1
preXCdpn=tn=0npi=0ti=1nd=9999pi=0si0 preXTagsList=SUBSCRIBER preXPosMatchList=9999 cdPart=
cdPat=9999 cdpn=tn=0npi=0ti=1nd=9999pi=1si1 cdpnVMbox= localPatternUsage=2
connectedPatternUsage=2 itrPart= itrPat= LRPart= LRPat=9999 LR=tn=0npi=0ti=1nd=9999pi=0si1 LRVM=
LRName=locale: 1 Name: UnicodeName: pi: 0 FQOCpdn=ti=1nd=9999pi=0si1
fFQLRNum=ti=1nd=9999pi=0si1 oPart= oPat=9999 oCpdn=tn=0npi=0ti=1nd=9999pi=0si1 oCdpnVM= oRFR=0
oName=locale: 1 Name: UnicodeName: pi: 0 ts=SUBSCRIBER posMatches=9999 withTags= withValues=
rdn.l=0IpAddrMode=0 ipAddrType=0 ipv4=10.106.87.161:52035 region=Default capCount=5 ctiActive=F
ctiFarEndDev=1 ctiCCMId=1 cgPtyDev=SEPE8BA7006276F callInst=1 confCallInst=0 OLF=1Supp
DTMF=3DTMF Cfg=1DTMF Payload=101isOffNetDev=F bc.l=3 bc.itr=1 bc.itc=0 bc.trm=0 bc.tm=16
maxForwards=69 cgpnMaskedByRedirect=F callingDP=1b1b9eb6-7803-11d3-bdf0-00108302ead1
featCallType=0 callingUserId= UnicodeName: muteEnabled=0 associatedCallCI=0 featurePriority=1
nonTargetPolicy=0 unconsumedDigits= suppressMOH=F numPlanPkid =4eebaf05-990d-7980-a79f-
e4488fb75cec networkDomain= bitMask=0 SetupReason=0 routeClass=1 sideACmDeviceType=4 protected=1
ControlProcessType=0 tokens=0 isPresent=F transitCount=0 geolocInfo={geolocPkid=, filterPkid=,
geolocVal=, devType=4} locPkid=29c5c1c4-8871-4d1e-8394-0b9181e8c54d locName=Hub_None deductBW=F
fateShareId=StandAloneCluster:31614358 videoTrafficClass=Desktop oFromAnalogDvc=F
bridgeParticipantID= callingUsr= remoteClusterID= isEMCCDevice=F lHPMemCEPN= cHPMemCEPN=
uri=ti=1User=Host=Port=0PassWord=Madder=Transport=4mDisplayName=RawUrl=<sip:849fe75d-ae74-8e22-
d48e-c11feccbecf2@10.106.87.161:52035;transport=tcp>OrigPort=0pi=0si1 isParamSet=T M=Unknown
;rc=0 Hdrs= CanSupportSIPTandN=true TransId=0 AllowBitMask=0x7bf UserAgentOrServer=Cisco-
CP8961/9.4.2 OrigDDName=locale: 1 Name: UnicodeName: pi: 0 mCallerId=
mCallerName=LatentCaps=null icidVal= icidGenAddr= oioi= tioi= ptParams= receivedPAID= routeHdr=
routeCepn= requestURI= PCVFlag=F originallyHadISUP=F isIMSFinalRoute=F IMSMode=0
SideABibEnabled= 3 isCgpnNonPreemptable=F isCdpnNonPreemptable=F origDP=1b1b9eb6-7803-11d3-bdf0-
00108302ead1 lastRedirectingDP=1b1b9eb6-7803-11d3-bdf0-00108302ead1 originalLRG=
lastRedirectingLRG= nwLoc=0 rstr= FarEndDeviceName=SEPE8BA7006276F hdrMOH=0 CAL={v=ffffffff,
m=ffffffff, tDev=F, res=F, devType=0}
02302979.001 |10:14:27.834 |AppInfo |LineCdpc(269): -dispatchToAllDevices-, sigName=CcSetupReq,
device=TRG2
```
La chiamata viene ora presentata alla porta CTI e la porta risponde alla chiamata:

```
02303167.000 |10:14:27.874 |SdlSig-I |CtiLineCallAnswerReq 
|restart0 |StationD(1,100,63,520) 
|CTIDeviceLineMgr(1,200,25,1) |1,200,13,273912.572^10.106.87.133^TEST_543210 |[R:N-
H:0,N:0,L:0,V:0,Z:0,D:0] mAsyncResponse=6043 CH=1|31614360 LH=1|1063 MediaDeviceName = 
MediaDevicePid = (0,0,0,0) resource ID=0
02303167.001 |10:14:27.874 |AppInfo |StationD(520): StationCtiD-CtiLineCallAnswerReq LH=1|1063
02303167.002 |10:14:27.874 |AppInfo |StationD(520): StationCtiD-CtiLineCallAnswerReq LH=1|1063
02303168.000 |10:14:27.874 |SdlSig |StationOffHook 
|restart0 |StationD(1,100,63,520)
|StationD(1,100,63,520) |1,200,13,273912.572^10.106.87.133^TEST_543210 |[R:N-
H:0,N:1,L:0,V:0,Z:0,D:0] Line=1 CI=31614360 GCI.node=0 GCI.ci=0 mDialedDigits= mPrimaryCi=0
cgpn= cgpnVMBx= trigger=0 mSpoofCgp=F fp=1 fid=9999 FDataType=0opId=0ssType=0
SsKey=0invokeId=0resultExp=Fbpda=F
###$ CTI Port Answered the call or Call is now in Queue $###
02303168.001 |10:14:27.874 |AppInfo |StationD: (0000520) restart0_StationOffHook - INFO:
CI=31614360 on line=1, SPKMode=0, alwaysPrimeLine=0, alwaysUsePrimeLineForVM=0, fid=9999,
offHookTrigger=0.
02303168.002 |10:14:27.874 |AppInfo |StationD: (0000520) restart0_StationOffHook - INFO:
CI=31614360 on line=1, SPKMode=0. Answer.
02303168.003 |10:14:27.874 |AppInfo |StationD: (0000520) preProcessing - INFO: Please Send
the signal now.
```
02303168.004 |10:14:27.874 |AppInfo |StationD: (0000520) INFO- sendSignalNow, sigName=StationOffHook, cdpc=240

A questo punto il chiamante si trova nella coda e l'annuncio viene riprodotto. Dopo un periodo di

tempo preimpostato, il cliente sceglie la funzione di richiamata e inizia a immettere il numero di richiamata con cifre DTMF 0,8,0,6,2,1,3,1,#.

###\$ Digit 0 \$### 02303407.000 | 10:14:46.625 | SdlSig-O | CtiDTMFNotify | NA RemoteSignal  $|UnknownProcessName(1,200,25,1) | StationCdpc(1,100,64,240)$ |1,100,14,94509.150^10.106.87.161^\* |[R:N-H:0,N:1,L:0,V:0,Z:0,D:0] LH=1|1063 CH=1|31614360 GCH=1|29124 02303408.000 | 10:14:46.625 | SdlSig | StationOutputKeypadButton |restart0 |StationD(1,100,63,520)  $|\text{StationCdpc}(1,100,64,240)$  |1,100,14,94509.150^10.106.87.161^\* |[R:N-H:0,N:0,L:0,V:0,Z:0,D:0] Digit=0 CI=31614360Line=1 ###\$ Digit 8 \$### 02303430.000 | 10:14:47.243 | SdlSig-O | CtiDTMFNotify | NA RemoteSignal |UnknownProcessName(1,200,25,1) |StationCdpc(1,100,64,240) |1,100,14,94509.151^10.106.87.161^\* |[R:N-H:0,N:1,L:0,V:0,Z:0,D:0] LH=1|1063 CH=1|31614360 GCH=1|29124 02303431.000 |10:14:47.243 |SdlSig |StationOutputKeypadButton |restart0 |StationD(1,100,63,520)  $|$ StationCdpc(1,100,64,240)  $|1,100,14,94509.151^{\texttt{10.106.87.161^{\texttt{*}}}$   $|$ [R:N-H:0,N:0,L:0,V:0,Z:0,D:0] Digit=8 CI=31614360Line=1 ###\$ Digit 0 \$### 02303446.000 |10:14:47.791 |SdlSig-O |CtiDTMFNotify |NA RemoteSignal |UnknownProcessName(1,200,25,1) |StationCdpc(1,100,64,240) |1,100,14,94509.152^10.106.87.161^\* |[R:N-H:0,N:1,L:0,V:0,Z:0,D:0] LH=1|1063 CH=1|31614360 GCH=1|29124 02303447.000 | 10:14:47.791 | SdlSig | StationOutputKeypadButton |restart0 |StationD(1,100,63,520)  $|\text{StationCdpc}(1,100,64,240)$  |1,100,14,94509.152^10.106.87.161^\* |[R:N-H:0,N:0,L:0,V:0,Z:0,D:0] Digit=0 CI=31614360Line= ###\$ Digit 6 \$### 02303465.000 |10:14:48.962 |SdlSig-O |CtiDTMFNotify |NA RemoteSignal |UnknownProcessName(1,200,25,1) |StationCdpc(1,100,64,240) |1,100,14,94509.153^10.106.87.161^\* |[R:N-H:0,N:1,L:0,V:0,Z:0,D:0] LH=1|1063 CH=1|31614360 GCH=1|29124 02303466.000 |10:14:48.962 |SdlSig |StationOutputKeypadButton |restart0 |StationD(1,100,63,520) |StationCdpc(1,100,64,240) |1,100,14,94509.153^10.106.87.161^\* |[R:N-H:0,N:0,L:0,V:0,Z:0,D:0] Digit=6 CI=31614360Line=1 ###\$ Digit 2 \$### 02303481.000 | 10:14:49.520 | SdlSig-O | CtiDTMFNotify | NA RemoteSignal |UnknownProcessName(1,200,25,1) |StationCdpc(1,100,64,240) |1,100,14,94509.154^10.106.87.161^\* |[R:N-H:0,N:1,L:0,V:0,Z:0,D:0] LH=1|1063 CH=1|31614360 GCH=1|29124 02303482.000 | 10:14:49.520 | SdlSig | StationOutputKeypadButton |restart0 |StationD(1,100,63,520)  $|1,100,14,94509.154^{\lambda}10.106.87.161^{\lambda*}$  |[R:N-H:0,N:0,L:0,V:0,Z:0,D:0] Digit=2 CI=31614360Line=1 ###\$ Digit 1 \$### 02303499.000 | 10:14:50.014 | SdlSig-O | CtiDTMFNotify | NA

RemoteSignal |UnknownProcessName(1,200,25,1) |StationCdpc(1,100,64,240) |1,100,14,94509.155^10.106.87.161^\* |[R:N-H:0,N:1,L:0,V:0,Z:0,D:0] LH=1|1063 CH=1|31614360 GCH=1|29124 02303500.000 | 10:14:50.014 | SdlSig | StationOutputKeypadButton |restart0 |StationD(1,100,63,520)  $|\text{StationCdpc}(1,100,64,240)$   $|1,100,14,94509.155^{\texttt{10.106.87.161^{\texttt{*}}}}$   $|\texttt{[R:N-}$ H:0,N:0,L:0,V:0,Z:0,D:0] Digit=1 CI=31614360Line=1 ###\$ Digit 3 \$### 02303516.000 | 10:14:50.431 | SdlSig-O | CtiDTMFNotify | NA RemoteSignal |UnknownProcessName(1,200,25,1) |StationCdpc(1,100,64,240) |1,100,14,94509.156^10.106.87.161^\* |[R:N-H:0,N:1,L:0,V:0,Z:0,D:0] LH=1|1063 CH=1|31614360 GCH=1|29124 02303517.000 | 10:14:50.431 | SdlSig | StationOutputKeypadButton |restart0 |StationD(1,100,63,520)  $|$ StationCdpc(1,100,64,240)  $|1,100,14,94509.156^{\prime}10.106.87.161^{\prime*}$   $|R:N-$ H:0,N:0,L:0,V:0,Z:0,D:0] Digit=3 CI=31614360Line=1 ###\$ Digit 1 \$### 02303532.000 |10:14:50.858 |SdlSig-O |CtiDTMFNotify | NA RemoteSignal |UnknownProcessName(1,200,25,1) |StationCdpc(1,100,64,240) |1,100,14,94509.157^10.106.87.161^\* |[R:N-H:0,N:1,L:0,V:0,Z:0,D:0] LH=1|1063 CH=1|31614360 GCH=1|29124 02303533.000 |10:14:50.858 |SdlSig |StationOutputKeypadButton |restart0 |StationD(1,100,63,520) |StationCdpc(1,100,64,240) |1,100,14,94509.157^10.106.87.161^\* |[R:N-H:0,N:0,L:0,V:0,Z:0,D:0] Digit=1 CI=31614360Line=1 ###\$ Digit # pressed to confirm the call back \$### 02303549.000 | 10:14:51.558 | SdlSig-O | CtiDTMFNotify | NA RemoteSignal  $|UnknownProcessName(1,200,25,1) | StationCdpc(1,100,64,240)$ |1,100,14,94509.158^10.106.87.161^\* |[R:N-H:0,N:1,L:0,V:0,Z:0,D:0] LH=1|1063 CH=1|31614360 GCH=1|29124 02303550.000 |10:14:51.558 |SdlSig |StationOutputKeypadButton |restart0 |StationD(1,100,63,520) |StationCdpc(1,100,64,240) |1,100,14,94509.158^10.106.87.161^\* |[R:N-H:0,N:0,L:0,V:0,Z:0,D:0] Digit=# CI=31614360Line=1 ###\$ CTI/UCCX disconnect the call \$### 02303553.000 |10:14:51.561 |SdlSig-I |CtiLineCallDisconnectReq |restart0 |StationD(1,100,63,520) |CTIDeviceLineMgr(1,200,25,1) |1,200,13,273912.574^10.106.87.133^TEST\_543210 |[R:N-H:0,N:0,L:0,V:0,Z:0,D:0] mAsyncResponse=6045 CH=1|31614360 LH=1|1063 02303553.001 |10:14:51.561 |AppInfo |StationD(520): StationCtiD-CtiLineCallDisconnectReq LH=1|1063 02303553.002 |10:14:51.561 |AppInfo |StationD(520): StationCtiD-CtiLineCallDisconnectReq LH=1|1063 Con questo messaggio, la chiamata con PSTN (Public Switched Telephone Network) viene

disconnessa e viene completata la fase 1 o la fase di input utente.

#### Fase 2. Chiamata

Il sistema avvia una chiamata al metodo di callback CTI trigger 3999.

```
02303675.000 |10:14:51.772 |SdlSig-I |CtiLineCallInitiateReq 
|restart0 |StationD(1,100,63,520)
|CTIDeviceLineMgr(1,200,25,1) |1,200,13,273912.576^10.106.87.133^TEST_543210 |[R:N-
H:0,N:0,L:0,V:0,Z:0,D:0] AsyncResponse=6046 LH=1|1063 GCH=1|29125 CalledPartyInfo=3999
MediaDeviceName = MediaDevicePid = (0,0,0,0) resource ID=0 FetaurePriority=1
###$ Digit Analysis for CTI call back number $###
02303722.006 |10:14:51.778 |AppInfo |Digit analysis: match(pi="2", fqcn="543210",
cn="543210",plv="5", pss="", TodFilteredPss="", dd="3999",dac="0")
02303722.007 |10:14:51.778 |AppInfo |Digit analysis: analysis results
02303722.008 |10:14:51.778 |AppInfo ||PretransformCallingPartyNumber=543210
|CallingPartyNumber=543210
|DialingPartition=
|DialingPattern=3999
|FullyQualifiedCalledPartyNumber=3999
|DialingPatternRegularExpression=(3999)
###$ Call is offered to CTI Ports (This is the Queue for Busy application)
02303783.006 |10:14:51.803 |AppInfo |Digit analysis: match(pi="1", fqcn="543210",
cn="543210",plv="5", pss="", TodFilteredPss="", dd="4003",dac="0")
02303783.007 |10:14:51.803 |AppInfo |Digit analysis: analysis results
02303783.008 |10:14:51.803 |AppInfo ||PretransformCallingPartyNumber=543210
|CallingPartyNumber=543210
|DialingPartition=
|DialingPattern=4003
|FullyQualifiedCalledPartyNumber=4003
###$ CTI port accepts the call or Answers the call
02303916.000 | 10:14:51.855 | SdlSig | StationOffHook
|call_received7 |StationCdpc(1,100,64,243)
|StationD(1,100,63,509) |1,200,13,273912.579^10.106.87.133^ICD_4003 |[R:N-
H:0,N:0,L:0,V:0,Z:0,D:0] Line=1 CI=31614363 GCI.node=0 GCI.ci=0 mDialedDigits= mPrimaryCi=0
cgpn= cgpnVMBx= trigger=0 mSpoofCgp=F fp=1 fid=0 FDataType=0opId=0ssType=0
SsKey=0invokeId=0resultExp=Fbpda=F
02303916.001 |10:14:51.855 |AppInfo |StationCdpc(243): StationCtiCdpc-StationOffHook
CH=1|31614363
02303916.002 |10:14:51.855 |AppInfo |StationCdpc(243): StationCtiCdpc-StationOffHook
CH=1|31614363
CTI effettua ora un trasferimento all'agente quando l'agente è libero di accettare la chiamata:
```
02304085.000 |10:14:53.429 |SdlSig-I |CtiLineCallTransferSetupReq |restart0 |StationD(1,100,63,509) |CTIDeviceLineMgr(1,200,25,1) |1,200,13,273912.583^10.106.87.133^ICD\_4003 |[R:N-H:0,N:0,L:0,V:0,Z:0,D:0] AsyncResponse=6054 LH=1|1041 CH=1|31614363 DN=62151 ConsultWithoutMedia=T 02304085.001 |10:14:53.429 |AppInfo |StationD(509): StationCtiD-CtiLineCallTransferSetupReq CH=1|31614363 cdpn=62151 02304085.002 |10:14:53.429 |AppInfo |StationD(509): StationCtiD-CtiLineCallTransferSetupReq CH=1|31614363 cdpn=62151

```
###$ DD for Agent
```
02304237.006 |10:14:53.440 |AppInfo |Digit analysis: match(pi="2", fqcn="4003", cn="4003",plv="5", pss="", TodFilteredPss="", dd="62151",dac="0") 02304237.007 |10:14:53.440 |AppInfo |Digit analysis: analysis results 02304237.008 |10:14:53.440 |AppInfo ||PretransformCallingPartyNumber=4003

###\$ CTI Initating Transfer to Agent is now avaliabe to take the call

```
|CallingPartyNumber=4003
|DialingPartition=
|DialingPattern=62151
|FullyQualifiedCalledPartyNumber=62151
|DialingPatternRegularExpression=(62151)
###$ Invite for the Agent
INVITE sip:b16b6893-445d-6407-2a23-83e6ff6fb4f7@10.106.87.164:52242;transport=tcp SIP/2.0
Via: SIP/2.0/TCP 10.106.87.135:5060;branch=z9hG4bK3fc859136cc1
From: "Busy Application" <sip:4003@10.106.87.135>;tag=32711~54aff7a7-042a-4733-9a99-
8a2f7027a30d-31614366
To: <sip:62151@10.106.87.135>
Date: Fri, 08 Apr 2016 04:44:53 GMT
Call-ID: a13f5600-70713745-3da4-87576a0a@10.106.87.135
Supported: timer,resource-priority,replaces
Min-SE: 1800
User-Agent: Cisco-CUCM10.5
Allow: INVITE, OPTIONS, INFO, BYE, CANCEL, ACK, PRACK, UPDATE, REFER, SUBSCRIBE, NOTIFY
CSeq: 101 INVITE
Expires: 180
Allow-Events: presence
Call-Info: <urn:x-cisco-remotecc:callinfo>; security= Unknown; orientation= from; qci= 1-29126;
isVoip; call-instance= 1
Send-Info: conference, x-cisco-conference
Alert-Info: <file://Bellcore-dr1/>
Remote-Party-ID: "Busy Application" <sip:4003@10.106.87.135;x-cisco-callback-
number=4003>;party=calling;screen=yes;privacy=off
Contact: <sip:4003@10.106.87.135:5060;transport=tcp>
Max-Forwards: 70
Content-Length: 0
```
Dopo questa operazione, l'agente viene connesso dallo script occupato a occupato e viene avviato il reindirizzamento delle chiamate della fase 3.

#### Fase 3. Call Redirect

L'agente resta in ascolto delle opzioni presenti. L'opzione 1 accetta la chiamata e richiama il cliente.

L'agente preme la cifra 1 nel tastierino numerico:

```
###$ Digit 1 pressed by the agent
NOTIFY sip:10.106.87.135:5060 SIP/2.0
Via: SIP/2.0/TCP 10.106.87.164:52242;branch=z9hG4bK187640df
To: "Busy Application" <sip:4003@10.106.87.135>;tag=32711~54aff7a7-042a-4733-9a99-8a2f7027a30d-
31614366
From: <sip:62151@10.106.87.135>;tag=e8ba70fb6e0a20544386b963-4947235a
Call-ID: a13f5600-70713745-3da4-87576a0a@10.106.87.135
Date: Fri, 08 Apr 2016 04:45:01 GMT
CSeq: 102 NOTIFY
Event: kpml
Subscription-State: active; expires=7200
Max-Forwards: 70
Contact: <sip:b16b6893-445d-6407-2a23-83e6ff6fb4f7@10.106.87.164:52242;transport=tcp>
Allow: ACK, BYE, CANCEL, INVITE, NOTIFY, OPTIONS, REFER, REGISTER, UPDATE, SUBSCRIBE
Content-Length: 201
Content-Type: application/kpml-response+xml
Content-Disposition: session;handling=required
```
<kpml-response xmlns="urn:ietf:params:xml:ns:kpml-response" version="1.0" code="200" text="OK" suppressed="false" forced\_flush="false" digits="1" tag="dtmf"/>

A questo punto il sistema avvierà un "Call Redirect". Viene utilizzato per trasferire la chiamata tra il sistema e l'agente al chiamante al numero di richiamata immesso.

#### ###\$ **CfRedirectingDestinationRegister**

```
02305081.000 |10:15:07.835 |SdlSig |CfRedirectingDestinationRegister 
|tcc_idle0 |Cdcc(1,100,219,256)
|C\text{dec}(1,100,219,251) |1,100,14,94475.134^{\texttt{10}}.106.87.164^{\texttt{*}} |R:N-H:0,N:5,L:0,V:0,Z:0,D:0] orphanedCI= 31614361 collectCodeIfNeeded= 0
02305082.000 |10:15:07.835 |SdlSig |CcOrphanPauseReq 
|call_active10 |LineCdpc(1,100,175,271) 
|LineControl(1,100,174,554) |1,100,14,94475.134^10.106.87.164^* |[R:N-
H:0,N:5,L:0,V:0,Z:0,D:0] CI= 31614361
02305082.001 |10:15:07.835 |AppInfo |LineCdpc(271): -dispatchToOnlySCCPSIPDevices-,
sigName=CcOrphanPauseReq, device=TEST_543210
02305083.000 |10:15:07.835 |SdlSig |CcNotifyReq 
| newpaused | LineCdpc(1,100,175,271)
|LineControl(1,100,174,554) |1,100,14,94475.134^10.106.87.164^* |[R:N-
H:0,N:5,L:0,V:0,Z:0,D:0] CI=31614361 CI.branch=0 lPart= lPatt= lModNum=pi=0si1 lName=locale: 1
Name: UnicodeName: pi: 0 cName=locale: 1 Name: UnicodeName: pi: 0 cn:pi=0si1 cVMbox=
localPatternUsage=2 connectedPatternUsage=2 lCnPart= lCnPatt= rn:pi=0si1 lLRPart= lLRPatt=
lOCdpnPart= lOCdpnPatt= oCdpn:pi=0si1 oRFR =0 lBridgePartID= lCnBridgePartID= lHPMemCEPN=
cHPMemCEPN= onBehalf=CCtiLine whichSide=0 holdFlag=0 notifyMsg=locale: 1 Name: UnicodeName: 
promptMsg=locale: 1 Name: UnicodeName: apply Instr=0 s.sv=0 promptMsg.userLocale=1
cgDevName=TEST_543210 ctiActive=F ctiFarEndDev=0 ctiCCMId=0 CTI event not set.
secureStatus=(T,0) callState=5 media=1 bitMask=4000000 Supp DTMF=3DTMF Cfg=1DTMF Payload=101
notifiedDName= connType=0 connStatus=0newPL=5newPLDmn=0 networkDomain= suppressMOH=F
triggerByJoin=F NotifInd= ni.niid=39 ni.l=0 ni.nnd=0deviceCepn= partitionSearchSpace=
geolocInfo={geolocPkid=, filterPkid=, geolocVal=, devType=4} locPkid= locName= deductBW=F
fateShareId= videoTrafficClass=Desktop dtmMcNodeId=0 dtmCurrentCi=0 isOffNetDevice=F ignCntH=F
cmDeviceType=4 ssCause=0TransparentData=null CanSupportSIPTandN=false TransId=0 AllowBitMask=0x0
UserAgentOrServer= OrigDDName=locale: 1 Name: UnicodeName: pi: 0 mCallerId= mCallerName=
FDataType=0opId=0ssType=0 SsKey=0invokeId=0resultExp=Fbpda=F isParamSet=F mobilityEventType=0x0
BibEnabled = 3 MMCap=0x1 CAL={v=-1, m=-1, tDev=F, res=F, devType=0} CAL={v=-10, m=-1, tDev=F,
res=F, devType=0} CallInstanceNumber=0 farEndDevName=SEPE8BA70FB6E0A hdrMOH=0
02305083.001 |10:15:07.835 |AppInfo |LineCdpc(271): -dispatchToAllDevices-,
sigName=CcNotifyReq, device=TEST_543210
02305084.000 |10:15:07.835 |SdlSig |CcNotifyReq 
|call_active10 |LineCdpc(1,100,175,275) 
|LineControl(1,100,174,577) |1,100,14,94475.134^10.106.87.164^* |[R:N-
H:0,N:5,L:0,V:0,Z:0,D:0] CI=31614366 CI.branch=0 lPart= lPatt= lModNum=pi=0si1 lName=locale: 1
Name: UnicodeName: pi: 0 cName=locale: 1 Name: UnicodeName: pi: 0 cn:pi=0si1 cVMbox=
localPatternUsage=2 connectedPatternUsage=2 lCnPart= lCnPatt= rn:pi=0si1 lLRPart= lLRPatt=
lOCdpnPart= lOCdpnPatt= oCdpn:pi=0si1 oRFR =0 lBridgePartID= lCnBridgePartID= lHPMemCEPN=
cHPMemCEPN= onBehalf=CCtiLine whichSide=0 holdFlag=0 notifyMsg=locale: 1 Name: UnicodeName: 
promptMsg=locale: 1 Name: UnicodeName: apply Instr=0 s.sv=0 promptMsg.userLocale=1
cgDevName=TEST_543210 ctiActive=F ctiFarEndDev=0 ctiCCMId=0 CTI event not set.
secureStatus=(T,0) callState=5 media=1 bitMask=4000000 Supp DTMF=1DTMF Cfg=1DTMF Payload=0
notifiedDName= connType=0 connStatus=0newPL=5newPLDmn=0 networkDomain= suppressMOH=F
triggerByJoin=F NotifInd= ni.niid=39 ni.l=0 ni.nnd=0deviceCepn= partitionSearchSpace=
geolocInfo={geolocPkid=, filterPkid=, geolocVal=, devType=4} locPkid=29c5c1c4-8871-4d1e-8394-
0b9181e8c54d locName=Hub_None deductBW=F fateShareId=StandAloneCluster:31614361
videoTrafficClass=Unspecified dtmMcNodeId=0 dtmCurrentCi=0 isOffNetDevice=F ignCntH=F
cmDeviceType=4 ssCause=0TransparentData=null CanSupportSIPTandN=false TransId=0 AllowBitMask=0x0
UserAgentOrServer= OrigDDName=locale: 1 Name: UnicodeName: pi: 0 mCallerId= mCallerName=
FDataType=0opId=0ssType=0 SsKey=0invokeId=0resultExp=Fbpda=F isParamSet=F mobilityEventType=0x0
BibEnabled = 0 MMCap=0x1 CAL={v=-1, m=-1, tDev=F, res=F, devType=0} CAL={v=-10, m=-1, tDev=F,
res=F, devType=0} CallInstanceNumber=0 farEndDevName=TEST_543210 hdrMOH=0
02305084.001 |10:15:07.835 |AppInfo |LineCdpc(275): -dispatchToAllDevices-,
```

```
sigName=CcNotifyReq, device=SEPE8BA70FB6E0A
02305085.000 |10:15:07.836 |SdlSig |RSVPSplitSessionReq 
|wait |RSVPSession(1,100,107,251)
|ReservationMgr(1,100,110,1) |1,100,14,94475.134^10.106.87.164^* |[R:N-
H:0,N:5,L:0,V:0,Z:0,D:0] CI= 31614361 aCI=31614361 bCI=31614366 isASerCI=F isBSerCI=F aNodeId=0
bNodeId=0 callState=5 aCacSpecificInfo= CAC_PT_CONNECTED bCacSpecificInfo= CAC_PT_CONNECTED
02305086.000 |10:15:07.836 |SdlSig |LBMSplitSessionReq 
|active | LBMInterface(1,100,176,1)
|ReservationMgr(1,100,110,1) |1,100,14,94475.134^10.106.87.164^* |[T:N-
H:0,N:0,L:0,V:0,Z:0,D:0] CI= 31614361 aCI=31614361 bCI=31614366 isASerCI=F isBSerCI=F aNodeId=0
bNodeId=0 callState=5 aCacSpecificInfo= CAC_PT_CONNECTED bCacSpecificInfo= CAC_PT_CONNECTED
###$ DD Happens for Callback number
02305087.006 |10:15:07.836 |AppInfo |Digit analysis: match(pi="1", fqcn="62151",
```

```
cn = "62151", ply = "5", pss = "", TodFilteredPss = " ", dd = "08062131", dac = "0"02305087.007 |10:15:07.837 |AppInfo |Digit analysis: analysis results
02305087.008 |10:15:07.837 |AppInfo ||PretransformCallingPartyNumber=62151
|CallingPartyNumber=62151
|DialingPartition=
|DialingPattern=08062131
|FullyQualifiedCalledPartyNumber=08062131
|DialingPatternRegularExpression=(08062131)
```
Dopo questa fase, l'utente PSTN o il cliente che ha lasciato un numero di richiamata è collegato all'agente

### Analisi del log UCCX

Registri analizzati - Registri motore CCX (MIVR) da RTMT.

Il cliente 2161 riceve una chiamata sul Trigger 9999.

#### **### Call received on UCCX trigger 9999 - Mainline number ###**

```
51269: Apr 08 10:14:27.842 IST %MIVR-SS_TEL-7-UNK:Call.received()
JTAPICallContact[id=11,type=Cisco JTAPI
Call,implId=29124/1,active=true,state=CALL_RECEIVED,inbound=true,handled=false,locale=en_US,abor
ting=false,app=App[name=AA,type=Cisco Script Application,id=4,desc=AA,
enabled=true,max=4,valid=true,cfg=[ApplicationConfig[schema=ApplicationConfig,time=2016-04-07
07:10:40.0,recordId=53,desc=AA,name=AA,type=Cisco Script
Application,id=4,enabled=true,sessions=4,script=SCRIPT[callback.aef],defaultScript=,vars=[<java.
lang.String CSQ>,<java.lang.Integer DelayWhileQueued>,<java.lang.String
Triggy>],defaultVars=null]]],
task=null,session=null,seqNum=-
1,time=1460090667841,cn=9999,dn=9999,cgn=2161,ani=null,dnis=null,clid=null,atype=DIRECT,lrd=null
,ocn=9999,odn=null,uui=null,aniii=null,
ced=null,OrigProtocolCallRef=00000000000071C401E2659700000000,DestProtocolCallRef=null,route=RP[
num=9999],port=null,aborting=false,transferring=false,disconnecting=false]
```
Lo script di callback è uno script semplice che dispone di un passaggio della risorsa Accetta e seleziona per una delle code dell'agente di callback (da cui gli agenti vengono selezionati per le chiamate di callback).

La chiamata raggiunge il numero della linea principale di richiamata.

Inizia l'esecuzione dello script 1.

#### ID IMPL = 29125, ID attività = 34000000019

51338: Apr 08 10:14:27.869 IST %MIVR-ENG-7-UNK:Execute step of Task 34000000019 : Start /\* Simple Queuing Template ... \*/ 51339: Apr 08 10:14:27.869 IST %MIVR-ENG-7-UNK:Execute step of Task 34000000019 : Accept (-- Triggering Contact--)

51340: Apr 08 10:14:27.869 IST %MIVR-SS\_CM-7-UNK:Making Monitoring flag=true old flag value =false

Viene assegnato un attributo alla chiamata e l'agente viene selezionato per la richiamata:

51349: Apr 08 10:14:27.872 IST %MIVR-SS\_TEL-7-UNK:Call.attributed() JTAPICallContact[id=11,type=Cisco JTAPI Call,implId=29124/1,active=true,state=CALL\_RECEIVED,inbound=true,handled=false,locale=en\_CA,abor ting=false,app=App[name=AA,type=Cisco Script Application,id=4,desc=AA,enabled=true,max=4,valid=true,cfg=[ApplicationConfig[schema=Application Config,time=2016-04-07 07:10:40.0,recordId=53,desc=AA,name=AA,type=Cisco Script Application,id=4,enabled=true,sessions=4,script=SCRIPT[callback.aef],defaultScript=,vars=[<java. lang.String CSQ>,<java.lang.Integer DelayWhileQueued>,<java.lang.String Triggy>],defaultVars=null]]],task=34000000019,session=Session[id=001- 0xbdfd63e0c,parent=null,active=true,state=SESSION\_IN\_USE,time=1460090667843],seqNum=0,time=14600 90667841,cn=9999,dn=9999,cgn=2161,ani=null,dnis=null,clid=null,atype=DIRECT,lrd=null,ocn=9999,od n=null,uui=null,aniii=null,ced=null,OrigProtocolCallRef=00000000000071C401E2659800000000,DestPro tocolCallRef=null,route=RP[num=9999],port=TP[type=Cisco CTI Port,id=0,implId=543210,active=true,state=IN\_USE],aborting=false,transferring=false,disconnectin g=false] 51350: Apr 08 10:14:27.872 IST %MIVR-SS\_TEL-7-UNK:CallID:11 MediaId:29124/1 Task: associated with Task ID: 34000000019

Al cliente viene richiesto di immettere il numero di richiamata. In questo esempio, il Prompt Manager visualizza il prompt al cliente:

```
51498: Apr 08 10:14:29.409 IST %MIVR-LIB_MEDIA-7-UNK:PrPl: appId=4, confId=9, parId=0,
channelId=7, channelImplId=7, contactId=11, contactImplId=29124/1 ->
PromptPlayer.initializeDataSource()
51499: Apr 08 10:14:29.409 IST %MIVR-LIB_MEDIA-7-UNK:PrPl: appId=4, confId=9, parId=0,
channelId=7, channelImplId=7, contactId=11, contactImplId=29124/1 -> play() promptQ.size=1
51501: Apr 08 10:14:29.409 IST %MIVR-LIB_MEDIA-7-UNK:PrPl: appId=4, confId=9, parId=0,
channelId=7, channelImplId=7, contactId=11, contactImplId=29124/1 -> startOutput()
51504: Apr 08 10:14:29.415 IST %MIVR-LIB_MEDIA-7-UNK:PrPl: appId=4, confId=9, parId=0,
channelId=7, channelImplId=7, contactId=11, contactImplId=29124/1 -> play(). StartOutput()
called.
51574: Apr 08 10:14:39.505 IST %MIVR-LIB_MEDIA-7-UNK:PrPl: appId=4, confId=9, parId=0,
channelId=7, channelImplId=7, contactId=11, contactImplId=29124/1 -> fileSendDone(),
finished=false
```
#### Fase di input

Il cliente immette quindi il numero di richiamata. Digit ha ricevuto messaggi nello script.

 Line 4103: 51617: Apr 08 10:14:46.625 IST %MIVR-SS\_TEL-7-UNK:CallID:11 MediaId:29124/1 Task:34000000019 Digit received: 0 Line 4113: 51627: Apr 08 10:14:47.244 IST %MIVR-SS\_TEL-7-UNK:CallID:11 MediaId:29124/1 Task:34000000019 Digit received: 8 Line 4118: 51632: Apr 08 10:14:47.793 IST %MIVR-SS\_TEL-7-UNK:CallID:11 MediaId:29124/1 Task:34000000019 Digit received: 0 Line 4125: 51639: Apr 08 10:14:48.963 IST %MIVR-SS\_TEL-7-UNK:CallID:11 MediaId:29124/1 Task:34000000019 Digit received: 6 Line 4132: 51646: Apr 08 10:14:49.521 IST %MIVR-SS\_TEL-7-UNK:CallID:11 MediaId:29124/1 Task:34000000019 Digit received: 2 Line 4137: 51651: Apr 08 10:14:50.017 IST %MIVR-SS\_TEL-7-UNK:CallID:11 MediaId:29124/1 Task:34000000019 Digit received: 1 Line 4146: 51660: Apr 08 10:14:50.432 IST %MIVR-SS\_TEL-7-UNK:CallID:11 MediaId:29124/1 Task:34000000019 Digit received: 3 Line 4151: 51665: Apr 08 10:14:50.859 IST %MIVR-SS\_TEL-7-UNK:CallID:11 MediaId:29124/1 Task:34000000019 Digit received: 1 Line 4158: 51672: Apr 08 10:14:51.559 IST %MIVR-SS\_TEL-7-UNK:CallID:11 MediaId:29124/1 Task:34000000019 Digit received: #

Line 4161: 51675: Apr 08 10:14:51.560 IST %MIVR-STEP MEDIA CONTROL-7-UNK:Task:34000000019 **GetDigitStringStep (ParseInputStep)(or Extended): Normal Keys collected: 08062131** Il chiamante viene quindi disconnesso da UCCX. Chiamata terminata nello script.

 **Line 4162: 51676: Apr 08 10:14:51.560 IST %MIVR-ENG-7-UNK:Execute step of Task 34000000019 : Terminate (--Triggering Contact--)**

Line 4165: 51679: Apr 08 10:14:51.566 IST %MIVR-SS\_TEL-7-UNK:CallID:11 MediaId:29124/1 Task:34000000019 com.cisco.jtapi.CiscoRTPInputStoppedEvImpl received

### makecall() is called with the new CTI port (543210) in a different call control group ###

#### Posiziona fase chiamata

Chiamata effettuata al trigger (script ICD di callback)

### trigger 3999 (callback trigger) ### 51700: Apr 08 10:14:51.570 IST %MIVR-ENG-7-UNK:Execute step of Task 34000000019 : cOutbound = Place Call (to Triggy) 51704: Apr 08 10:14:51.570 IST %MIVR-STEP\_CALL\_CONTROL-7-UNK:Task:34000000019 CreateCall Step Execution 51723: Apr 08 10:14:51.772 IST %MIVR-SS\_TEL-7-UNK:CallID:12 MediaId:29125/1 **Task:34000000019 makeCall(543210,3999,10000)** 51744: Apr 08 10:14:51.778 IST %MIVR-SS\_TEL-7-UNK:CallID:12 MediaId:29125/1 Task:34000000019 Got CallActiveEv, ConnCreatedEv 543210::1, ConnConnectedEv 543210::1, CallCtlConnInitiatedEv 543210::1, TermConnCreatedEv TEST\_543210, TermConnActiveEv TEST\_543210, CallCtlTermConnTalkingEv TEST\_543210, events on the AddressCallObserver. 51752: Apr 08 10:14:51.779 IST %MIVR-SS\_TEL-7-UNK:CallID:12 MediaId:29125/1 Task:34000000019 Got CallCtlConnDialingEv 543210::1, events on the AddressCallObserver. 51758: Apr 08 10:14:51.783 IST %MIVR-SS\_TEL-7-UNK:CallID:12 MediaId:29125/1 Task:34000000019 Got CallCtlConnEstablishedEv 543210::1, events on the AddressCallObserver. 51763: Apr 08 10:14:51.787 IST %MIVR-SS\_TEL-7-UNK:CallID:12 MediaId:29125/1 Task:34000000019 connect returns

Chiamata effettuata con un gruppo di canali multimediali e un gruppo di controllo chiamate diverso dalla chiamata di origine.

52006: Apr 08 10:14:51.886 IST %MIVR-LIB\_MEDIA-7-UNK:PromptPlayer.setTxDestination() Inside set Tx Destination 52007: Apr 08 10:14:51.886 IST %MIVR-LIB\_MEDIA-7-RTP\_PROPERTIES\_REASSIGNED:RTP Properties Reassigned: Method Name=setTxDestination(),HOST NAME=10.106.87.133,PORT NUMBER=24694,PACKET

 $STZE=20$ 52008: Apr 08 10:14:51.886 IST %MIVR-LIB\_MEDIA-7-UNK:PrPl: appId=4, confId=10, parId=0, channelId=1, channelImplId=1, contactId=12, contactImplId=29125/1 -> setTxDestination: payloadType=4 52009: Apr 08 10:14:51.886 IST %MIVR-SS\_TEL-7-UNK:CallID:12 MediaId:29125/1 Task:34000000019 makeCall is SUCCESSFUL, Conns length =2

Inizia l'esecuzione dello script 2. Questa è una chiamata fantasma.

ID IMPL = 29125, ID ATTIVITÀ = 34000000023

Porta CTI in fase di accettazione = 4003

51917: Apr 08 10:14:51.853 IST %MIVR-SS\_TEL-7-UNK:Call.attributed()

JTAPICallContact[id=13,type=Cisco JTAPI

Call,implId=29125/1,active=true,state=CALL\_RECEIVED,inbound=true,handled=false,locale=en,abortin g=false,app=App[name=ICD,type=Cisco Script

Application,id=0,desc=ICD,enabled=true,max=10,valid=true,cfg=[ApplicationConfig[schema=Applicati onConfig,time=2016-03-22 17:58:01.0,recordId=43,desc=ICD,name=ICD,type=Cisco Script

Application,id=0,enabled=true,sessions=10,script=SSCRIPT[icd.aef],defaultScript=,vars=[<java.lan g.String CSQ>],defaultVars=null]]],task=34000000023,session=Session[id=001-

0xbdfd63e0d,parent=null,active=true,state=SESSION\_IN\_USE,time=1460090691771],seqNum=1,time=14600 90691790,cn=3999,dn=3999,cgn=543210,ani=null,dnis=null,clid=null,atype=DIRECT,lrd=null,ocn=3999, odn=null,uui=null,aniii=null,ced=null,OrigProtocolCallRef=00000000000071C501E2659B00000000,DestP rotocolCallRef=null,route=RP[num=3999],port=TP[type=Cisco CTI

Port,id=5,implId=4003,active=true,state=IN\_USE],aborting=false,transferring=false,disconnecting= false]

51918: Apr 08 10:14:51.853 IST %MIVR-SS\_TEL-7-UNK:CallID:13 MediaId:29125/1 Task:34000000023 associated with Task ID: 34000000023

L'agente 5 è pronto e pronto per accettare la chiamata. Consulta il numero di telefono dell'agente 62151.

 Line 4544: 52028: Apr 08 10:14:51.889 IST %MIVR-ENG-7-UNK:Execute step of Task 34000000023 : Play Prompt (--Triggering Contact--, WelcomePrompt)

 Line 4545: 52029: Apr 08 10:14:51.890 IST %MIVR-STEP\_MEDIA\_CONTROL-7-UNK:Task:34000000023 Executing OutputStep

 Line 4546: 52030: Apr 08 10:14:51.890 IST %MIVR-STEP\_MEDIA\_CONTROL-7-UNK:Task:34000000023 OutputStep: myExecute

 Line 4577: 52061: Apr 08 10:14:53.397 IST %MIVR-ENG-7-UNK:Execute step of Task 34000000023 : Select Resource (--Triggering Contact-- from CSQ)

 Line 4648: 52087: Apr 08 10:14:53.403 IST %MIVR-SS\_TEL-7-UNK:CallID:13 MediaId:29125/1 Task:34000000023, transfer(62151, 12000, ACKNOWLEDGED)

L'agente riceve la chiamata dalla porta CTI 4003. Il numero di telefono dell'agente è 62151.

52165: Apr 08 10:14:53.447 IST %MIVR-SS\_RM-7-UNK:RIMgrAddressCallObserver: CallCtlConnEstablishedEv received for call:16806342 [29126/1], address 4003, calling party 4003, and called party 62151 52166: Apr 08 10:14:53.447 IST %MIVR-SS\_RM-7-UNK:RIMgrAddressCallObserver: CallCtlConnEstablishedEv received for call 16806342 [29126/1] and agent null being ignored because orig isn't a logged in agent

 Line 4953: 52392: Apr 08 10:14:59.245 IST %MIVR-SS\_TEL-7-UNK:OrigCall=CallID:13 MediaId:29125/1 Task:34000000023, ConsultEvent= CallObservationEndedEv Line 4955: 52394: Apr 08 10:14:59.245 IST %MIVR-SS\_TEL-7-UNK:CallID:13 MediaId:29125/1 **Task:34000000023, transfer(62151, consultCall)**

52678: Apr 08 10:14:59.325 IST %MIVR-SS\_TEL-7-UNK:**Call.transferred(62151) - transferring JTAPICallContact[id=13,type=Cisco JTAPI**

**Call,implId=29125/1,active=false,state=CALL\_CONNECTED,inbound=true,handled=false,locale=en,abort ing=false,app=App[name=ICD,type=Cisco Script Application,id=0,desc=ICD,enabled=true,max=10,valid=true,cfg=[ApplicationConfig[schema=Applicati onConfig,time=2016-03-22 17:58:01.0,recordId=43,desc=ICD,name=ICD,type=Cisco Script**

**Application,id=0,enabled=true,sessions=10,script=SSCRIPT[icd.aef],defaultScript=,vars=[**

**52679: Apr 08 10:14:59.326 IST %MIVR-SS\_TEL-7-UNK:CallID:13 MediaId:29125/1 Task:34000000023, released TP[type=Cisco CTI Port,id=5,implId=4003,active=false,state=IDLE] from 3999, and releasing udpPort 24694**

52680: Apr 08 10:14:59.326 IST %MIVR-SS\_TEL-7-UNK:CallID:13 MediaId:29125/1 Task:34000000023 com.cisco.jtapi.TermObservationEndedEvImpl received

A questo punto, l'agente è connesso alla porta CTI ghost 543210 e lo script 1 è in attesa che l'agente prema un tasto qualsiasi per effettuare la chiamata al cliente. A questo punto, l'agente è in stato di interazione con la porta CTI.

In questa fase, lo script può anche riprodurre un messaggio all'agente sul cliente. Tuttavia, lo script 1 è in attesa della pressione di una cifra per eseguire un reindirizzamento di chiamata al numero di richiamata del chiamante immesso e salvato.

Script 1 in attesa dell'immissione della cifra:

52014: Apr 08 10:14:51.887 IST %MIVR-ENG-7-UNK:Execute step of Task 34000000019 : AnyDigit = Get Digit String (cOutbound) 52015: Apr 08 10:14:51.887 IST %MIVR-STEP\_MEDIA\_CONTROL-7-UNK:Task:34000000019 Executing GetDigitStringStep (ParseInputStep) 52016: Apr 08 10:14:51.887 IST %MIVR-STEP\_MEDIA\_CONTROL-7-UNK:Task:34000000019 GetDigitStringStep (ParseInputStep): myExecute

L'agente preme una chiave. Premere la cifra 1 per confermare l'avvio della richiamata:

52820: Apr 08 10:15:07.375 IST %MIVR-SS\_TEL-7-UNK:CallID:12 MediaId:29125/1 Task:34000000019 Digit received: 1 52821: Apr 08 10:15:07.375 IST %MIVR-LIB\_MEDIA-7-UNK:PrPl: appId=4, confId=10, parId=0, channelId=1, channelImplId=1, contactId=12, contactImplId=29125/1 -> stopPlay() called.

52825: Apr 08 10:15:07.785 IST %MIVR-SS\_CMT-7-UNK:process digit 1 52826: Apr 08 10:15:07.786 IST %MIVR-SS\_CMT-7-UNK:MediaDialogChannel id=1,state=IN\_USE MDC::clear com.cisco.wf.cmt.dialogs.CMTSimpleDigitStringDialogImpl@2a90df abortWaiting=false 52827: Apr 08 10:15:07.786 IST %MIVR-STEP\_MEDIA\_CONTROL-7-UNK:Task:34000000019 GetDigitStringStep (ParseInputStep)(or Extended): Normal Keys collected: 1

La chiamata viene reindirizzata al numero di richiamata:

52828: Apr 08 10:15:07.786 IST %MIVR-ENG-7-UNK:Execute step of Task 34000000019 : Call Redirect (cOutbound to Callbacknumber) 52829: Apr 08 10:15:07.786 IST %MIVR-STEP\_CALL\_CONTROL-7-UNK:Task:34000000019 Executing RedirectStep (CallRedirect), reset:true 52830: Apr 08 10:15:07.787 IST %MIVR-SS\_TEL-7-UNK:CallID:12 MediaId:29125/1 Task:34000000019, Redirecting to: 08062131, Unconditional: false, ResetOrigCalledAddr:false, OrigCalledAddr:08062131, CallingSearchSpace:redirecting.party 52831: Apr 08 10:15:07.794 IST %MIVR-SS\_TEL-7-UNK:Received Event :com.cisco.jtapi.CiscoRTPInputStoppedEvImpl 52832: Apr 08 10:15:07.795 IST %MIVR-SS\_TEL-7-UNK:CallID:12 MediaId:29125/1 Task:34000000019 com.cisco.jtapi.CiscoRTPInputStoppedEvImpl received

Il numero di telefono e il numero di richiamata dell'agente sono collegati tra loro:

Line 5474: 52884: Apr 08 10:15:08.048 IST %MIVR-SS\_TEL-7-UNK:Call.abandoned() - transferring JTAPICallContact[id=12,type=Cisco JTAPI

Call,implId=29125/1,active=true,state=CALL\_ANSWERED,inbound=false,handled=false,locale=en\_US,abo rting=false,app=App[name=AA,type=Cisco Script

Application,id=4,desc=AA,enabled=true,max=4,valid=true,cfg=[ApplicationConfig[schema=Application Config,time=2016-04-07 07:10:40.0,recordId=53,desc=AA,name=AA,type=Cisco Script

Application,id=4,enabled=true,sessions=4,script=SCRIPT[callback.aef],defaultScript=,vars=[<java. lang.String CSQ>,<java.lang.Integer DelayWhileQueued>,<java.lang.String

Triggy>],defaultVars=null]]],task=34000000019,session=Session[id=001-

0xbdfd63e0d,parent=null,active=true,state=SESSION\_IN\_USE,time=1460090691771],seqNum=0,time=14600 90691577,cn=3999,dn=null,cgn=543210,ani=null,dnis=null,clid=null,atype=OUTBOUND,lrd=null,ocn=399 9,odn=null,uui=null,aniii=null,ced=null,OrigProtocolCallRef=null,DestProtocolCallRef=00000000000 071C501E2659900000000,route=RP[num=0000],...

Line 5479: 52889: Apr 08 10:15:08.051 IST %MIVR-STEP\_CALL\_CONTROL-7-UNK:Task:34000000019 RedirectStep (CallRedirect): OriginalCalledAddressExpr Selected: Destination

Line 5510: 52898: Apr 08 10:15:08.053 IST %MIVR-SS\_TEL-7-UNK:Call.transferred(08062131) transferring JTAPICallContact[id=12,type=Cisco JTAPI

Call,implId=29125/1,active=false,state=CALL\_TRANSFERRED,inbound=false,handled=false,locale=en\_US ,aborting=false,app=App[name=AA,type=Cisco Script

Application,id=4,desc=AA,enabled=true,max=4,valid=true,cfg=[ApplicationConfig[schema=Application Config,time=2016-04-07 07:10:40.0,recordId=53,desc=AA,name=AA,type=Cisco Script

Application,id=4,enabled=true,sessions=4,script=SCRIPT[callback.aef],defaultScript=,vars=[<java. lang.String CSQ>,<java.lang.Integer DelayWhileQueued>,<java.lang.String

Triggy>],defaultVars=null]]],task=34000000019,session=Session[id=001-

0xbdfd63e0d,parent=null,active=true,state=SESSION\_IN\_USE,time=1460090691771],seqNum=0,time=14600 90691577,cn=3999,dn=null,cgn=543210,ani=null,dnis=null,clid=null,atype=OUTBOUND,lrd=null,ocn=399 9,odn=null,uui=null,aniii=null,ced=null,OrigProtocolCallRef=null,DestProtocolCallRef=00000000000 071C501E2659900000000,route...

Line 5511: 52899: Apr 08 10:15:08.053 IST %MIVR-SS\_TEL-7-UNK:CallID:12 MediaId:29125/1 Task:34000000019, released TP[type=Cisco CTI Port,id=0,implId=543210,active=false,state=IDLE] from 0000, and releasing udpPort 24692